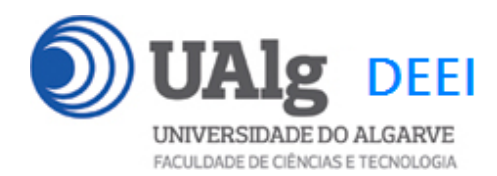

DAW – Exame Ép. Normal 15.01.2018 16:30 – 19:00 CP 0.22 CP 0.23

# LER O ENUNCIADO ATÉ AO FIM ANTES DE COMEÇAR!

O objectivo do exame é adicionar uma nova funcionalidade à aplicação web que foi construída ao longo dos laboratórios da disciplina.

É dado acesso a uma implementação do site web com as funcionalidades correspondentes ao LAB 6. A base de dados já se encontra implementada (informação sobre a base de dados encontra-se em ANEXO).

Apenas se solicita ao aluno a alteração dos templates e o código controlador PHP necessário para implementar a nova funcionalidade.

### **PRELIMINARES**

A. Faça login por ssh (com o PuTTY, por exemplo) no servidor com o IP 10.10.23.183

a12345@daw:~\$

B. Faça download para a pasta "exame" já existente, do código do site web arquivado em "Github" com o comando "git", e ponha as permissões correctas.

a12345@daw:~ \$ git clone https://github.com/jmatbastos/exame15.01.2018.git ~/public\_html/exame

a12345@daw:~\$ chmod q+r ~/public html/exame/\*

C. (OPCIONAL). Se preferir trabalhar inicialmente no seu portátil pode fazer o download do código que se encontra numa pasta "zip" no URL

https://github.com/jmatbastos/exame15.01.2018/archive/master.zip

## **FUNCIONALIDADE "PRIVATE MESSAGE"**

Pretende-se implementar a funcionalidade "private message" que permite a utilizadores registados no site trocarem mensagens privadas entre si

### PARTE A – ACTUALIZAÇÃO DA PÁGINA DE ROSTO [6 valores]

1. Actualize o template index template.html

• se o utilizador fez log in, para ter um "placeholder" adicional no menu para o hyperlink

```
<a href="showprivatemessages.php">Show private messages</a>
```
• se o utilizador é anónimo, o "placeholder" está vazio

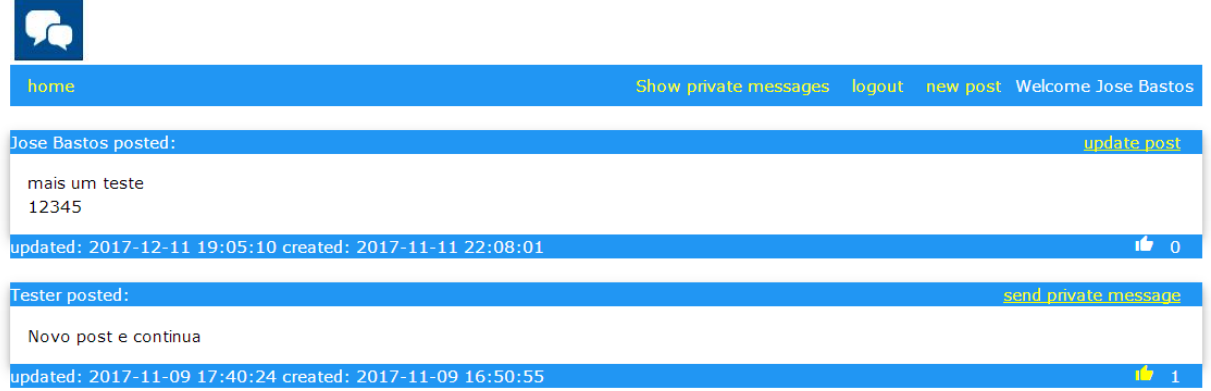

- 2. Altere o ficheiro index.php para:
	- A. actualizar o "placeholder" da pergunta 1
	- B. actualizar o "placeholder" {UPDATE\_PM}
		- o se o utilizador que fez login é o autor do post, com o hyperlink

<a href="updateblog.php?micropost\_id=' . \$tuple['id'] . '">update post</a>

### se o utilizador que fez login não é o autor do post, com o hyperlink

<a href="privatemessage.php?user\_id=' . \$tuple['user\_id'] . '">send private message</a>

Exame DAW 15.01.2018 2/7

# PARTE B – ENVIO DA PRIVATE MESSAGE [8 valores]

3. Construa o template "privatemessage\_template.html"

SUGESTÃO: Copie e adapte o template "blog\_template.html"

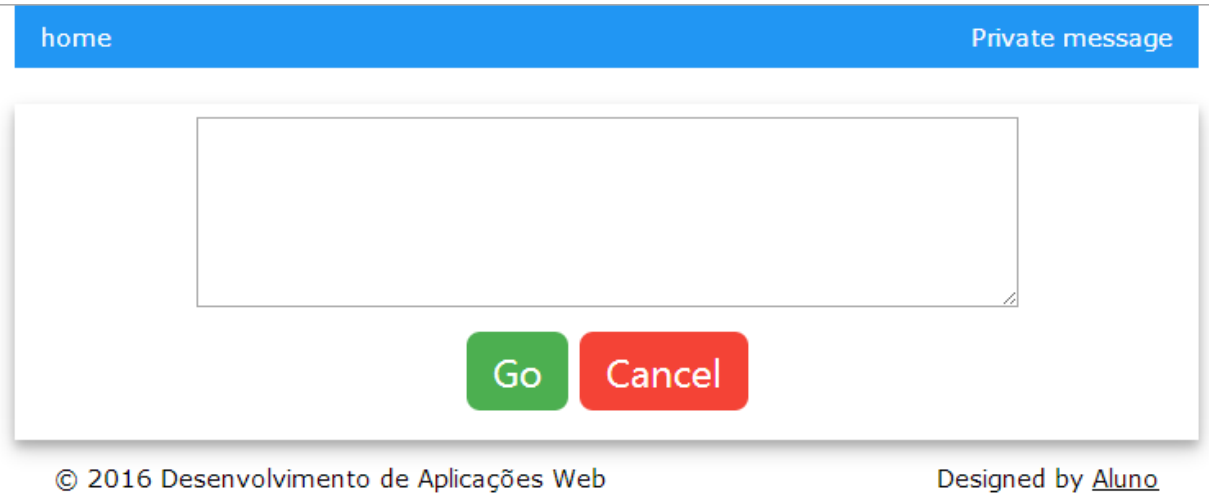

O formulario utiliza o método "post" e a acção é

method="post" action="privatemessage\_action.php"

4. Construa o controlador do template "privatemessage.php"

SUGESTÃO: Copie e adapte o controlador "blog.php"

A passagem da variavel "user\_id" para o controlador da acção pode ser feito pelo método GET no URL da acção ou (recomendado) através de um input do tipo "hidden" no formulário

5. Construa o controlador privatemessage\_action.php

que actualiza a tabela "messages" com a nova mensagem privada

NOTA: o status da mensagem deve ser "0" (não lida)

SUGESTÃO: Copie e adapte o controlador "blog\_action.php"

Exame DAW 15.01.2018 3/7

# PARTE C – LEITURA DA PRIVATE MESSAGE [8 valores]

6. Construa o controlador showprivatemessages.php

Este controlador trabalha com o template showprivatemessages\_template.html (o template é dado já completo)

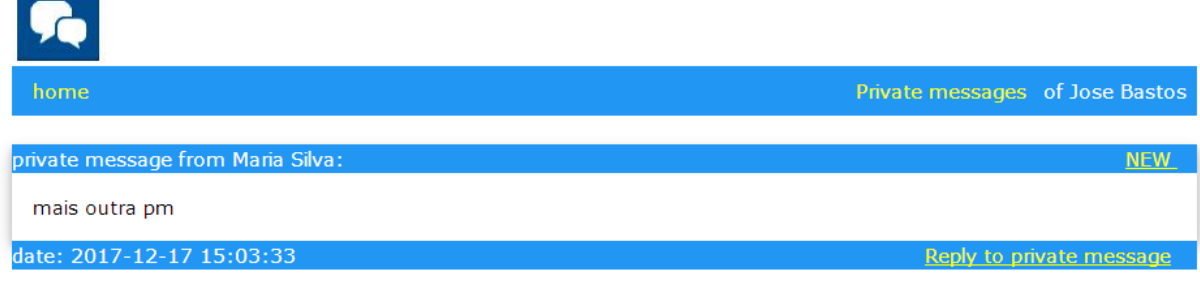

© 2016 Desenvolvimento de Aplicações Web

### que tem um hyperlink

```
<a href="privatemessage.php?user_id=' . $tuple['from_user_id'] . '">Reply to 
private message</a>
```
### que permite o utilizador responder às mensagens privadas

#### e outro hyperlink

```
<a class="w3-tooltip" href="markread_action.php?m_id=' . $tuple['m_id'] . 
'">NEW <span class="w3-text">(<em>click to mark read</em>)</span></a>
```
que permite "marcar" uma mensagem como "lida"

7. Construa o controlador markread\_action.php que actualiza o status da mensagem correspondente na tabela "messages" como "lida" (status='1')

### **NOTAS:**

- Coloque o seu código entre as linhas "PRINCIPIO DO CODIGO" e "FIM DO CODIGO" (o seu código pode ter qualquer numero de linhas; adicione as linhas que precisar)
- Caso considere absolutamente necessário escrever código noutro local, comente o seu código e justifique-o num ficheiro "README.TXT". Pode utilizar esse ficheiro também para outra informação que julgue pertinente.

Exame DAW 15.01.2018 4/7

Designed by Aluno

• Caso tenha trabalhado no seu portatil, **é obrigatório fazer o upload de todos os ficheiros** para a pasta "exame" no seu site web pessoal

http://all.deei.fct.ualg.pt/~a12345/exame

(onde 12345 é o seu número de aluno). Utilize scp (Linux) ou WinSCP (Windows) para fazer a cópia. **Verifique que o site fica operacional** (com as permissões necessárias<sup>\*</sup>).

• SUGESTÃO: caso tenha problemas como seu código e o browser apresente uma página web em branco, lembre-se que pode consultar o log do servidor web com o comando

a12345@daw:~\$ tail -f /var/log/apache2/error.log

-

<sup>\*</sup> a12345@daw:~\$ chmod g+r ~/public\_html/exame/\*

**ANEXO 1** Acesso à base de dados MySQL

- O acesso à base de dados MySQL pode ser feita utilizando um cliente gráfico à sua escolha (por exemplo http://www.heidisql.com/),

ou em linha de comando

a12345@daw:~\$mysql -u a999999 -p -h 10.10.23.183 db\_a999999

ou ainda utilizando o software **phpMyAdmin** disponível no URL

http://all.deei.fct.ualg.pt/phpMyAdmin

#### **ANEXO 2 : estrutura da base de dados**

```
CREATE TABLE `users` ( 
  `id` int(11) NOT NULL auto_increment,
   `name` varchar(255) default NULL, 
   `email` varchar(255) default NULL, 
   `created_at` datetime NOT NULL, 
   `updated_at` datetime NOT NULL, 
   `password_digest` varchar(255) default NULL, 
   `remember_digest` varchar(255) default NULL, 
   `admin` tinyint(1) default NULL, 
  `activation digest` varchar(255) default NULL,
   `activated` tinyint(1) default NULL, 
 `activated_at` datetime default NULL, 
 `reset_digest` varchar(255) default NULL, 
   `reset_sent_at` datetime default NULL, 
 PRIMARY KEY (`id`), 
 UNIQUE KEY `index_users_on_email` (`email`) 
) ENGINE=InnoDB DEFAULT CHARSET=utf8;
CREATE TABLE `microposts` ( 
  `id` int(11) NOT NULL auto_increment,
   `content` text, 
   `user_id` int(11) default NULL, 
   `created_at` datetime NOT NULL, 
   `updated_at` datetime NOT NULL, 
   `likes` int(11) NOT NULL DEFAULT '0', 
  PRIMARY KEY (`id`), 
  KEY (`user_id`), 
  CONSTRAINT FOREIGN KEY (`user_id`) REFERENCES `users` (`id`) 
) ENGINE=InnoDB DEFAULT CHARSET=utf8; 
CREATE TABLE `messages` ( 
 `id` int(11) NOT NULL AUTO INCREMENT,
 `content` text, 
 `from_user_id` int(11) NOT NULL, 
 `to_user_id` int(11) NOT NULL, 
 `created_at` datetime NOT NULL, 
 `status` int(1) DEFAULT NULL, 
 PRIMARY KEY (`id`), 
 KEY (`from_user_id`), 
KEY (`to_user_id`),
 CONSTRAINT FOREIGN KEY (`from_user_id`) REFERENCES `users` (`id`), 
 CONSTRAINT FOREIGN KEY (`to_user_id`) REFERENCES `users` (`id`) 
) ENGINE=InnoDB DEFAULT CHARSET=utf8
```